## Pioneer

# DJ CONTROLLER DDJ-ERGO-V DDJ-ERGOLIMITED DDJ-ERGOLIMITED DDJ-WeGO

"djay2 for iPad", "djay for iPad", "vjay for iPad" Audio Setup Guide

Download from Www.Somanuals.com. All Manuals Search And Download.

## **Before start (Important)**

 $\cdot$  You can buy "djay for iPad" and "vjay for iPad" at App Store.

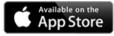

- For the customers who already have "djay for iPad" or "vjay for iPad", please update it to the latest version.
- Please ensure that the firmware of your DJ controller is updated to the latest version. You can download that from the below URL. <u>http://pioneerdj.com/support/</u>
- In order to connect a DJ controller and iPad, "DJC-WeCAi", a separately sold cable made by Pioneer exclusively for this purpose, and "Camera Connection Kit" or "Lightning to USB camera adaptor" are needed depending on the model of iPad. Please see the Manual of DJC-WeCAi for further details.
- Please see the separately prepared "Hardware Diagram" for the functions controllable with your DJ controller.

#### Note:

"djay for iPad" and "vjay for iPad" are products of Algoriddim. In principle, Pioneer is not in the position of answering any inquires on the usage of the software itself. Please access the following URL to obtain the manual of them. <u>http://www.algoriddim.com/djay-ipad</u>

http://www.algoriddim.com/vjay-ipad

#### **Minimum operating environment**

These are the minimum requirements to run the combination of the application and your DJ controller. Please visit App Store for the minimum operating environment of the application itself.

|      | djay for iPad                     | vjay for iPad                              |
|------|-----------------------------------|--------------------------------------------|
| iPad | iPad2、iPad( $3^{rd}$ generation)、 | iPad(4 <sup>th</sup> generation)、iPad mini |
| iOS  | iO                                | S6.0                                       |

#### Note:

- The above operation is not guaranteed on all iPad, even if all the required operating environment conditions indicated here are fulfilled.
- Depending on the power saving or other settings of iPad, the device may not fulfill its potential.
- Note that problems may arise with the functionality depending on other software running on your iPad.

## Steps to launch the devices

Please see the Manual of DJC–WeCAi to connect the DJ controller and iPad by the cable, then follow the steps below to launch the devices.

- 1. Turn the power of the DJ controller.
- 2. Turn the power of an iPad.
- 3. Launch djay for iPad or vjay for iPad.

#### Note:

 $\cdot$  Ensure that the cable is securely connected while the DJ application is launched. Otherwise, large noise might occur or the devices might be damaged.

## Check the audio device setup

When the application is launched, an audio engine is automatically configured to output the audio from Master and Monitor of the DJ controller.

Please make sure that the audio device is properly set up.

#### For "djay for iPad"

#### 

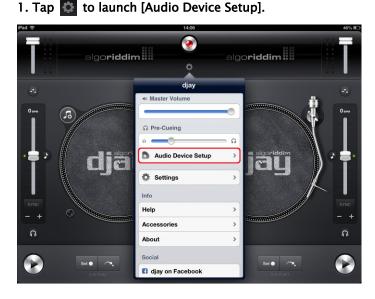

2. Ensure that the name of the DJ controller connected to the application is displayed and the following channels are ticked.

Main Output : Ch 1-2 / PIONEER DDJ-XXXX
 Pre-Cueing : Ch 3-4 / PIONEER DDJ-XXXX

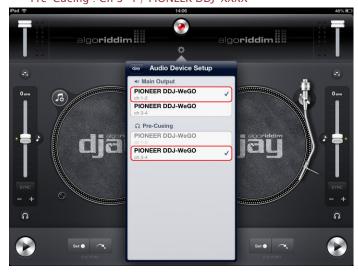

- · If they are not ticked, tap the appropriate options.
- If the name of the DJ controller is not displayed, make sure that the DJ controller is powered on, then reboot the application.

#### For "vjay for iPad"

\_\_\_\_ \_\_\_\_\_\_

#### 1. Tap to open [Audio Device Setup].

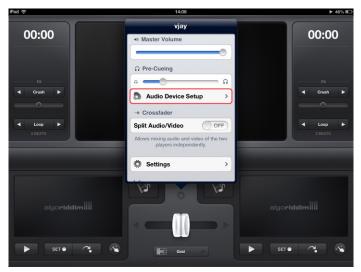

3. Ensure that the name of the DJ controller connected to the application is displayed and the following channels are ticked.

Main Output : Ch 1-2 / PIONEER DDJ-XXXX · Pre-Cueing : Ch 3-4 / PIONEER DDJ-XXXX

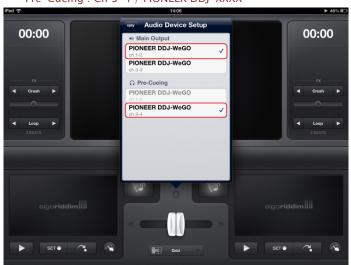

- · If they are not ticked, tap the appropriate options.
- · If the name of the DJ controller is not displayed, make sure that the DJ controller is powered on, then reboot the application.

### **Cautions on copyrights**

Recordings you have made are for your personal enjoyment and according to copyright laws may not be used without the consent of the copyright holder.

- Music recorded from CDs, etc., is protected by the copyright laws of individual countries and by international treaties. It is the full responsibility of the person who has recorded the music to ensure that it is used legally.
- · When handling music downloaded from the Internet, etc., it is the full responsibility of the person who has downloaded the music to ensure that it is used in accordance with the contract concluded with the download site.

#### About trademarks and registered trademarks

- Pioneer is a registered trademark of PIONEER CORPORATION.
  Microsoft®, Windows Vista®, Windows® and Internet Explorer® are either
- registered trademarks or trademarks of Microsoft Corporation in the United States and/or other countries.
- Apple, Macintosh, Mac OS, Safari, iTunes, and Finder are trademarks of Apple Inc., registered in the U.S. and other countries.

© 2013 PIONEER CORPORATION.

All rights reserved. PIONEER CORPORATION

1-1, Shin-ogura, Saiwai-ku, Kawasaki-shi, Kanagawa 212-0031, Japan

2

Free Manuals Download Website <u>http://myh66.com</u> <u>http://usermanuals.us</u> <u>http://www.somanuals.com</u> <u>http://www.4manuals.cc</u> <u>http://www.4manuals.cc</u> <u>http://www.4manuals.cc</u> <u>http://www.4manuals.com</u> <u>http://www.404manual.com</u> <u>http://www.luxmanual.com</u> <u>http://aubethermostatmanual.com</u> Golf course search by state

http://golfingnear.com Email search by domain

http://emailbydomain.com Auto manuals search

http://auto.somanuals.com TV manuals search

http://tv.somanuals.com